#### **SLO - NAVODILA ZA UPORABO IN MONTAŽO Kat. št.: 24 75 804 www.conrad.si**

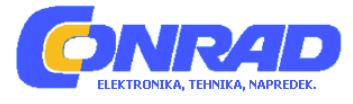

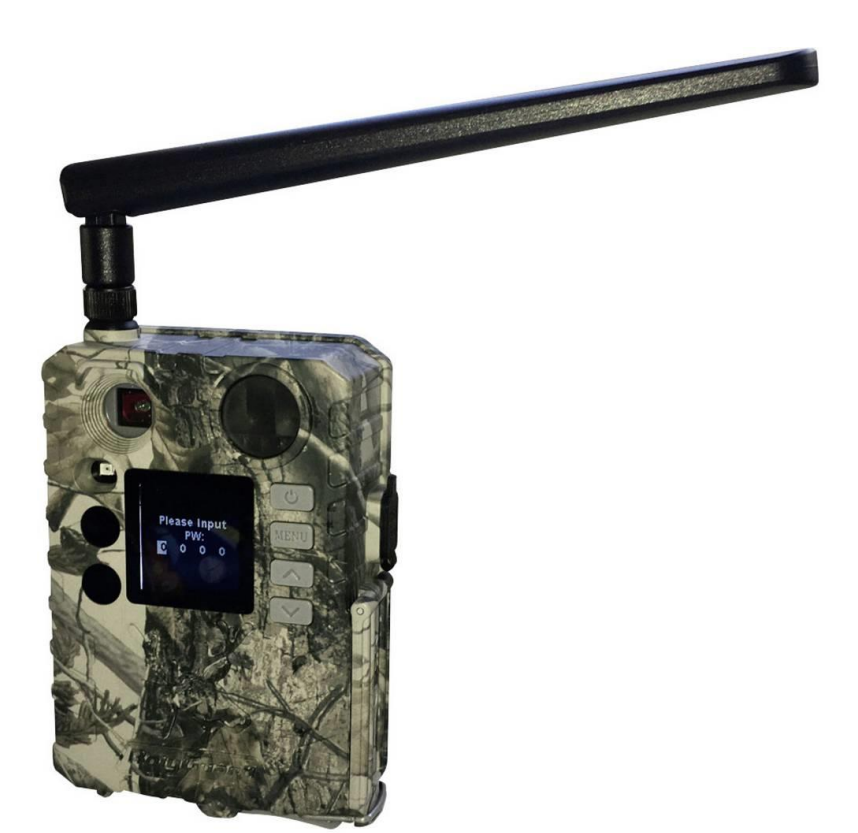

# NAVODILA ZA UPORABO

# **Kamera za snemanje divjih živali Berger & Schröter 4G/LTE BG310-M**

Kataloška št.: **24 75 804**

**Berger & Schröter** 

# Kazalo

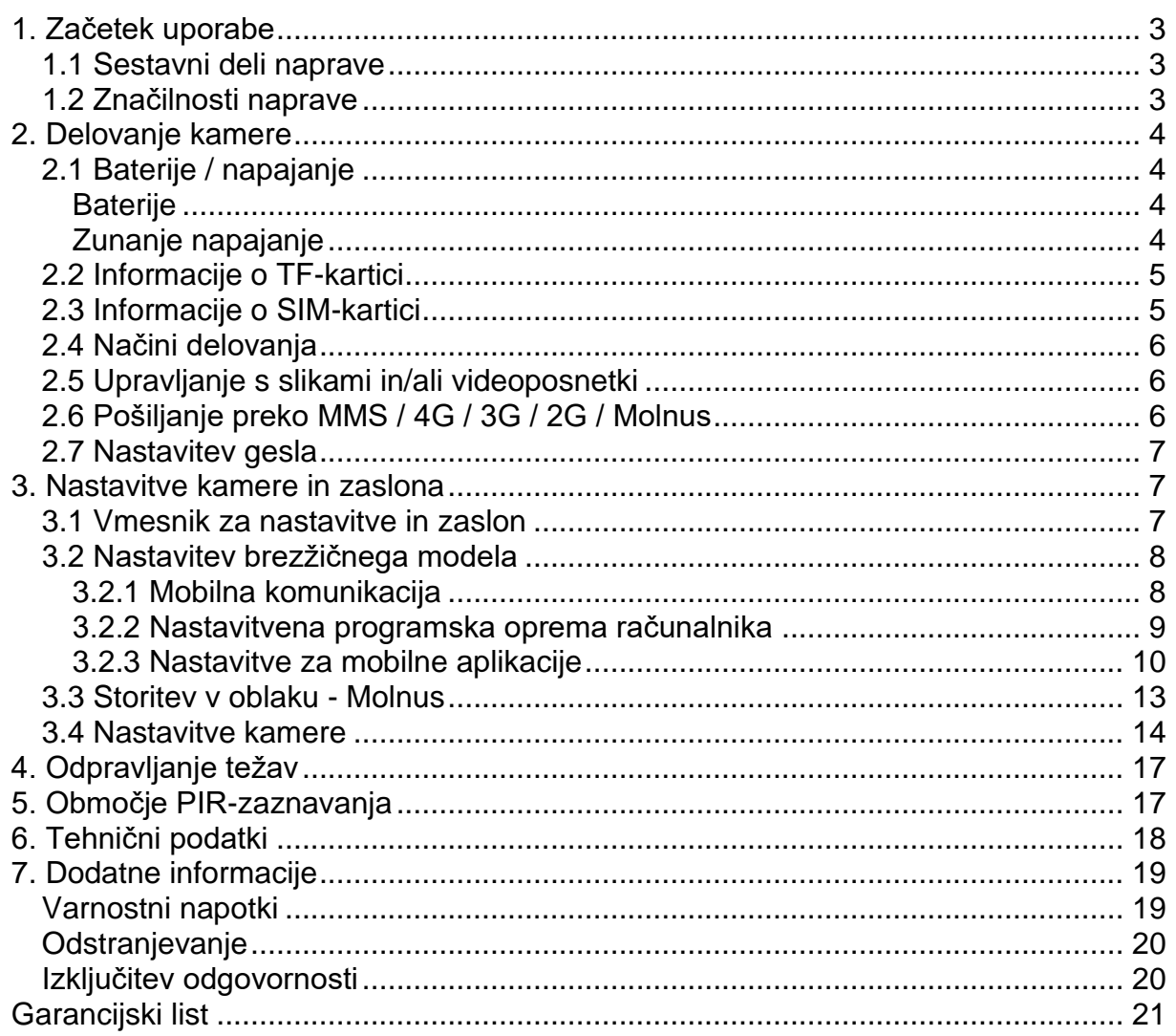

# <span id="page-2-0"></span>**1. Začetek uporabe**

# <span id="page-2-1"></span>**1.1 Sestavni deli naprave**

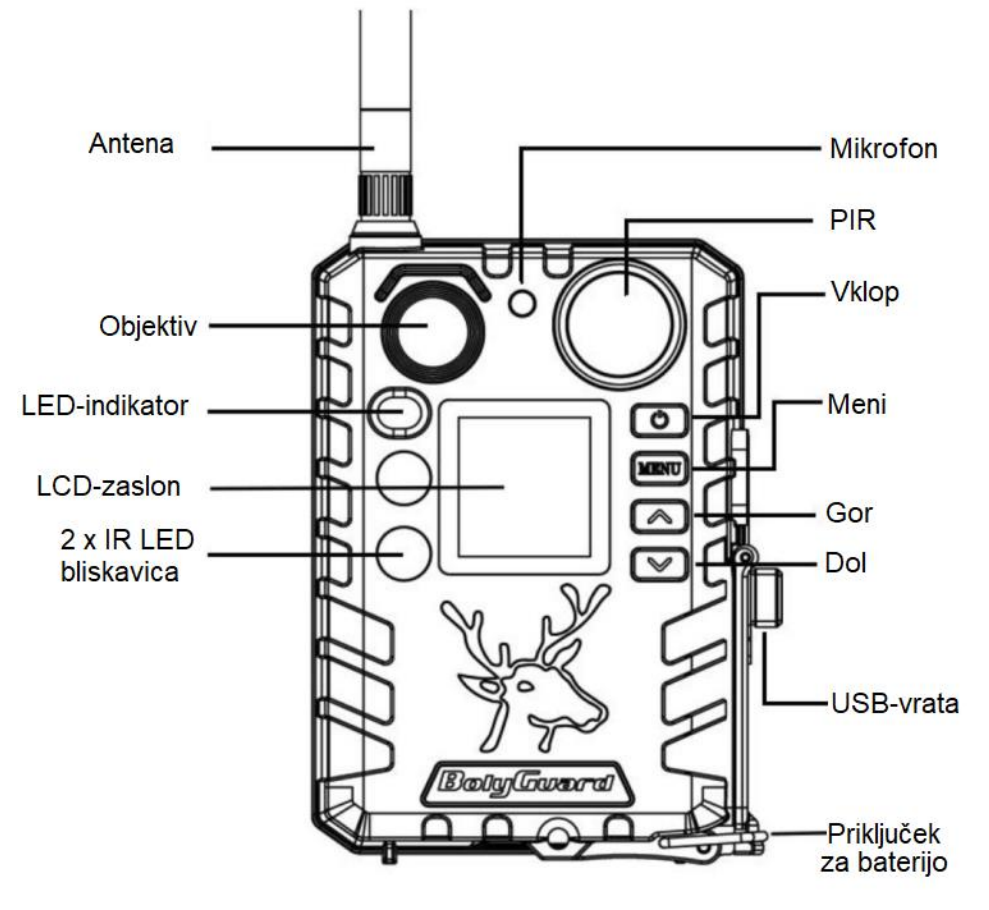

Slika prikazuje glavne elemente kamere

# <span id="page-2-2"></span>**1.2 Značilnosti naprave**

- Kamera 4G/LTE s PIR senzorjem gibanja
- 2 črni LED diodi z 940 nm
- 18 milijonov slikovnih pik (tipalo CMOS 3 MP), videoposnetki 720P
- 1,44'' TFT-zaslon
- Omogočeno pošiljanje fotografij na vaš mobilni telefon preko omrežja 4G/LTE ali pošiljanje v obliki e-pošte na računalnik 24 ur na dan
- Posebna antena za optimalno radijsko povezavo
- Nočno fotografiranje in snemanje videoposnetkov brez bliskavice z infrardečo tehnologijo z 940 nm
- Infrardeči domet približno 30 m, IR-osvetlitev do približno 25 m
- Nastavitev kamere preko računalnika, daljinsko upravljanje na kraju samem ali preko SMS-sporočila s pametnega telefona
- 1 do 3 fotografije na sprožitev
- Videoposnetki 5-60 sekund, videoposnetki s snemanjem zvoka

# <span id="page-3-0"></span>**2. Delovanje kamere**

## <span id="page-3-1"></span>**2.1 Baterije / napajanje**

# <span id="page-3-2"></span>**Baterije**

Kamera se napaja z dvema baterijama 18650. (koničasta glava, baterija 18650, dolžina: 67 ~ 69 mm)

- − Litij-ionske baterije hranite v okolju, kjer ni ekstremnih temperatur in ne morejo priti v stik z ognjem ali s tekočinami.
- − Prepričajte se, da litij-ionska baterija ni poškodovana in da ni izpostavljena mehanskim obremenitvam. Izogibajte se padcem baterije na tla! Tudi v primeru majhnih poškodb je treba baterijo iz varnostnih razlogov takoj zamenjati.
- − Če odkrijete vlago ali obloge, je to lahko prvi znak razplinjenja litij-ionske baterije. Pokvarjene baterije morate odstraniti kot nevarne odpadke.
- − Baterije polnite samo pod nadzorom. Uporabite ustrezen visokokakovosten polnilnik. Polnjenje se mora samodejno ustaviti, ko je dosežena polnilna napetost.
- − Litij-ionske baterije ne smejo priti v stik s kovinskimi predmeti. V nasprotnem primeru obstaja nevarnost kratkega stika. Priskrbite si zaščitno embalažo, v kateri lahko baterije vzamete s seboj. (To na primer pomeni, da baterij ne smete dati v žep skupaj z avtomobilskim ključem.)
- − Ne uporabljajte baterij po prekomernem izpraznjenju.
- − Ne uporabljajte poškodovanih baterij, tudi če so poškodbe minimalne.
- − Če se baterija segreje, to pomeni, da je okvarjena in jo je treba odstraniti ter shraniti v prostoru z zaščito pred ognjem.

# <span id="page-3-3"></span>**Zunanje napajanje**

Napajanje naprave ali polnjenje baterij 18650 je možno tudi preko zunanjega USBnapajalnika (5V/2A) ali solarne plošče. (Zunanji napajalnik ni vključen.)

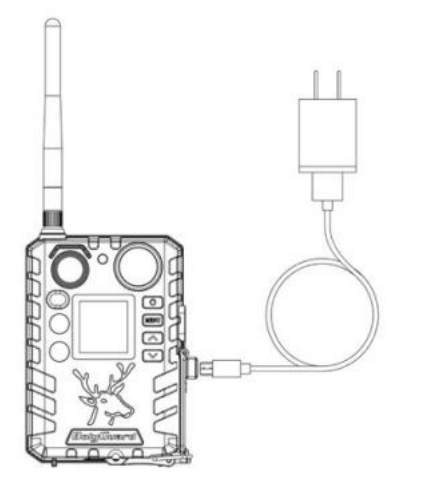

Polnjenje preko USB-napajalnika Polnjenje preko solarne plošče

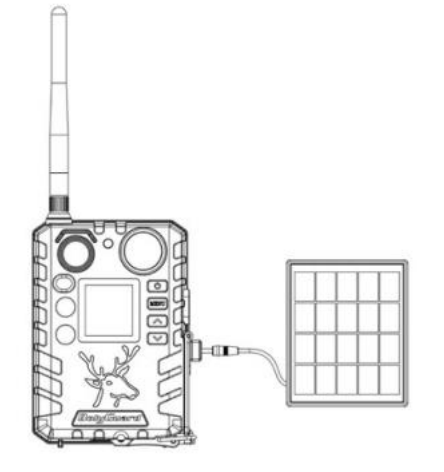

**Funkcija USB-vrat**: ko je USB-kabel priključen, se prikažeta možnost za shranjevanje ("Mass storage") in možnost polnjenja ("Power charging").

- Funkcija polnjenja V tem načinu USB-kabel polni bateriji (18650) kamere.
- Funkcija pomnilnika in polnjenja.

Ko izberete način za shranjevanje, kamera deluje kot pomnilniška naprava. Fotografije ali videoposnetke na TF-kartici si lahko ogledate ali jih kopirate. Ko izberete način za polnjenje, se bateriji (18650) kamere polnita.

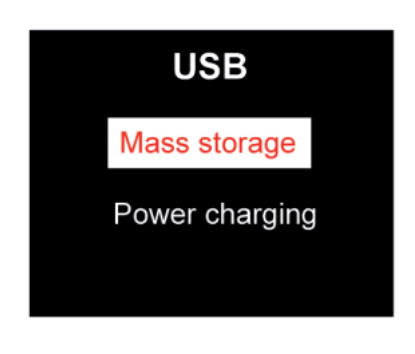

# <span id="page-4-0"></span>**2.2 Informacije o TF-kartici**

Ta kamera uporablja TF-kartico. Da bi v celoti izkoristili najnovejšo tehnologijo, priporočamo TF-kartice razreda 10 ali več, ki imajo visoke hitrosti prenosa in dolgo vzdržljivost za obsežno fotografiranje v najbolj ekstremnih zunanjih razmerah.

# • **TF-kartico vstavite, preden vklopite kamero**

Ta kamera podpira TF-kartico z zmogljivostjo do 32 GB in nima vgrajenega notranjega pomnilnika. Kamera ne bo delovala brez pravilno vstavljene TF-kartice.

# • **Ne odstranjujte TF-kartice, ko je kamera vklopljena.**

Če odstranite TF-kartico, ko je kamera vklopljena, lahko poškodujete notranje komponente kamere.

# • **V primeru težav z vstavljeno TF-kartico**

Poskusite ponovno formatirati TF-kartico z uporabo glavnih nastavitev kamere.

# <span id="page-4-1"></span>**2.3 Informacije o SIM-kartici**

# **Pred vklopom kamere vanjo vstavite SIM-kartico.**

Reža za SIM-kartico v kameri ustreza velikosti standardne SIM-kartice. Če imate SIM-kartico velikosti nano ali mikro, uporabite adapter za SIM-kartico (priložen večini naših kamer), da boste lahko kamero preko SIM-kartice priključili na mobilno omrežje.

**OPOMBA: Kamera bo delovala tudi brez SIM-kartice. SIM-kartico je potrebna le za možnosti brezžičnega/mobilnega sporočanja.**

## <span id="page-5-0"></span>2.4 Načini delovanja

Do različnih načinov dostopate tako, da pritisnete tipko "OK", označeno na kameri.

### **Izklop**

Če želite izklopiti kamero, ko je zaslon aktiven, pritisnite in pridržite tipko "OK", dokler se zaslon ne izklopi. Kamera v tem načinu še vedno porablja majhno količino energije iz baterije. Priporočamo, da v primeru, da kamere dlje časa ne boste uporabliali, odstranite baterije.

#### Način za nastavitve ITestni načinl

Če želite vklopiti kamero, pritisnite in pridržite tipko "OK", dokler se zaslon ne aktivira. V tem načinu lahko prilagodite nastavitve kamere ali predvajanja zajetih fotografij in videoposnetkov na LCD-zaslonu.

Če kamere po vklopu ne uporabliate več kot 20 sekund, bo samodeino preklopila v način za lov, kot je opisano spodaj.

### • Vklop [Način za lov]

Kamera bo posnela fotografije ali videoposnetke, ko bo zaznala gibanje in/ali v določenih časovnih intervalih, v skladu s programiranimi nastavitvami. Način za lov se samodejno vklopi, če je kamera vklopljena in 20 sekund ni v uporabi (60 sekund pri BG310-M). Pred preklopom v način za lov bo sprednij (rdeči) LED-indikator neprekinjeno utripal približno 10 sekund in se nato ugasnil. Ta prednastavljeni čas vam omogoča, da po potrebi prilagodite položaj kamere preden ta postane aktivna. Če želite »zbuditi« kamero in dostopati do funkcij menija kamere, pritisnite in pridržite tipko "OK", dokler zaslon ne postane aktiven.

#### <span id="page-5-1"></span>2.5 Upravljanje s slikami in/ali videoposnetki

Vstopite v način za nastavitve (testni način) in pritisnite tipko za vklop za ogled fotografij ali videoposnetkov. Na LCD-zaslonu se bo prikazala najnovejša fotografija ali videoposnetek. Pritisnite tipko ▲ / »Gor« ali ▼/ »Dol«, da se začnete pomikati med posnetimi fotografijami in videoposnetki.

OPOMBA: Videoposnetkov si ni mogoče ogledati neposredno na kameri.

# <span id="page-5-2"></span>2.6 Pošiljanje preko MMS / 4G / 3G / 2G / Molnus

Posnetke lahko pošljete neposredno v brezžično napravo / na elektronsko pošto / oblak Molnus, glede na nastavitve načina pošiljanja.

- 1) Pred vklopom kamere vstavite SD- in SIM-kartico.
- 2) Vklopite kamero in vstopite v način za nastavitve (testni način). Prepričajte se, da je SIM-kartica prepoznana in da je moč signala ustrezna.

 $\blacktriangleleft$ Označuje, da je kamera prepoznala SIM-kartico.

X Označuje, da kamera ni prepoznala SIM-kartice ali da SIM-kartica ne deluje zaradi težav s povezavo/aktivacijo.

3) Izberite nastavitev načina pošiljanja in vnesite pravilne parametre.

Na voljo so možnosti Molnus (privzeta nastavitev), MMS na telefon, MMS na epošto, ali e-pošta / 4G / 3G / 2G. Video datoteke bodo stisnjene na manj kot 20 MB.

- 4) Pritisnite tipko za vklop, da si ogledate fotografije, shranjene na kameri.
- 5) Poiščite sliko, ki jo želite poslati ročno.
- 6) Pritisnite tipko "MENU", da aktivirate možnost »Pošlji« ("Send To").
- 7) Ponovno pritisnite tipko "MENU", da pošljete sliko v skladu z možnostjo pošiljanja sporočil, ki ste jo izbrali v nastavitvah kamere.

#### <span id="page-6-0"></span>**2.7 Nastavitev gesla**

Za nastavitve šifriranja vnesite štirimestno geslo, ki ste ga predhodno nastavili za vstop v kamero. Ta funkcija pomaga zaščititi vašo zasebnost.

# **Ta funkcija je privzeto izklopljena. Če želite uporabiti to funkcijo:**

- Pritisnite tipki  $\blacktriangle / \blacktriangledown$ , da nastavite število od 0 do 9, in tipki  $\blacktriangle / \blacktriangleright$ , da spremenite geslo.
- Isto geslo je treba vnesti dvakrat, da začne veljati.
- Ko je geslo nastavljeno, boste morali ob naslednjem zagonu vnesti isto geslo za vstop v kamero.
- Če ste geslo pozabili, nas kontaktirajte za pomoč.

# <span id="page-6-1"></span>**3. Nastavitve kamere in zaslona**

#### <span id="page-6-2"></span>**3.1 Vmesnik za nastavitve in zaslon**

Če želite posodobiti nastavitve kamere, jo vklopite, da se aktivira prikazni zaslon.

**Tipka "OK" / »Vklop«:** Vklop in izklop, shranjevanje nastavitev parametrov, vstop ali izstop iz načina za predvajanje.

**Tipka "MENU"**: Vstop ali izstop iz menija.

/ »Gor«: Preklapljanje med nastavitvenimi elementi.

/ »Dol«: Možnost preklapljanja med parametri, ročni zajem fotografije ali snemanje videoposnetka.

Ko je kamera vklopljena, se zaslon aktivira in prikažejo se sledeče informacije:

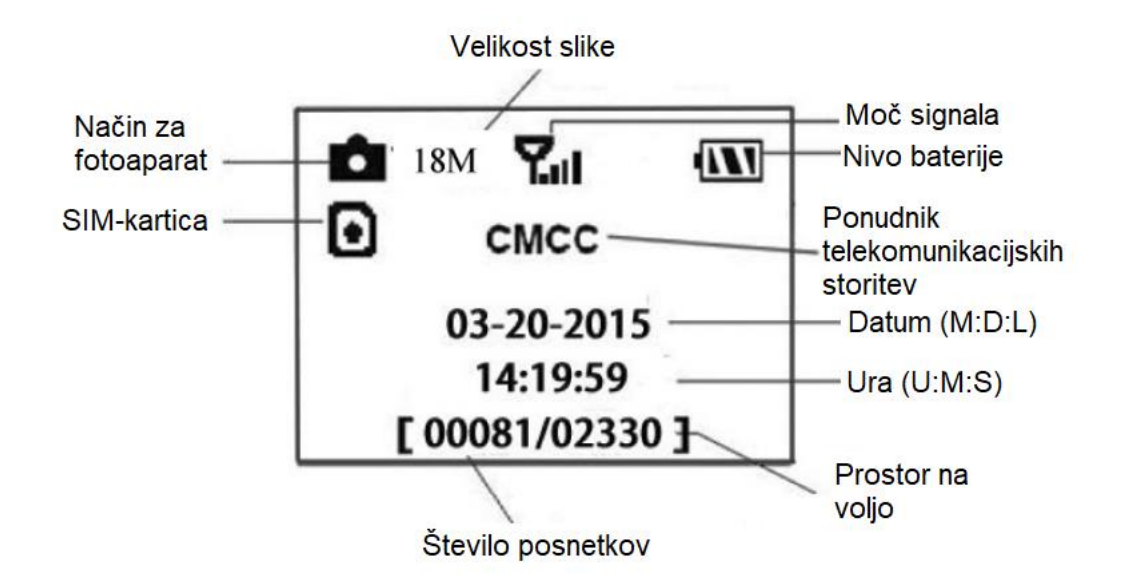

Označuje, da je kamera prepoznala SIM-kartico.

Označuje, da kamera ni prepoznala SIM-kartice ali da SIM-kartica ne deluje zaradi težav s povezavo/aktivacijo.

Opomba: SIM-kartica / moč signala / ponudnik telekomunikacijskih storitev so prikazani samo pri modelih s funkcijo za komunikacijo.

# <span id="page-7-0"></span>3.2 Nastavitev brezžičnega modela

Lastnosti, opisane v tem poglavju, so podprte samo pri modelih s funkcijo za komunikacijo.

#### <span id="page-7-1"></span>3.2.1 Mobilna komunikacija

Kamera lahko sprejema in se odziva na ukaze, poslane preko SMS-sporočil ali preko uporabe sistemov Molnus, Apple ali Android, pod pogojem, da je kamera pravilno povezana z brezžičnim operaterjem.

Če želite omogočiti SMS-funkcijo z uporabo mobilne aplikacije, morate opraviti sledeče korake:

- Vstopite v način za nastavitve (testni način) in poidite v meni za možnosti nastavitev ("Setup options").
- Nastavite možnost "SMS control" na "ON" (Vkloplieno).

Za uporabo MMS/GPRS/Molnus boste morali nastaviti meni "Setup options" kot je prikazano spodaj:

- "MMS network settings" (»Nastavitve omrežja MMS«, odvisno od operaterja)  $\bullet$
- "GPRS network settings" (»Nastavitve omrežja GPRS«, odvisno od operaterja)
- "Molnus" (odvisno od operateria)

### <span id="page-8-0"></span>**3.2.2 Nastavitvena programska oprema računalnika**

Prenesite aplikacijo za nastavitev kamere (BMC\_config.zip) z naše spletne strani: [www.bolymedia.com/index/Support,](http://www.bolymedia.com/index/Support) odprite programsko opremo in izberite model kamere.

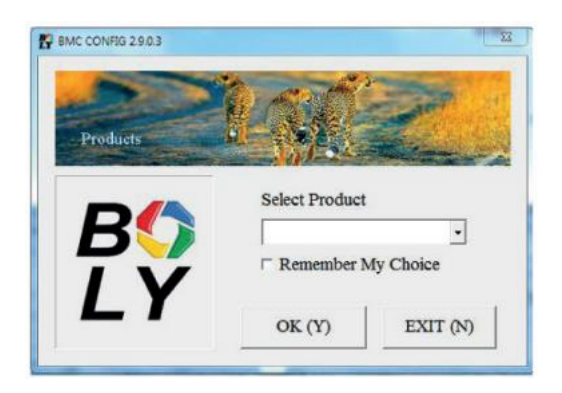

**KORAK 1:** Izberite svojo državo in operaterja. **KORAK 2:** Preverite parametre WAP/Internet.

Izpolnite zahtevana polja (označena z zvezdico), vnesite strežnik e-pošte, na primer "smtp.gmail.com" ali "smtp.bolymedia.com".

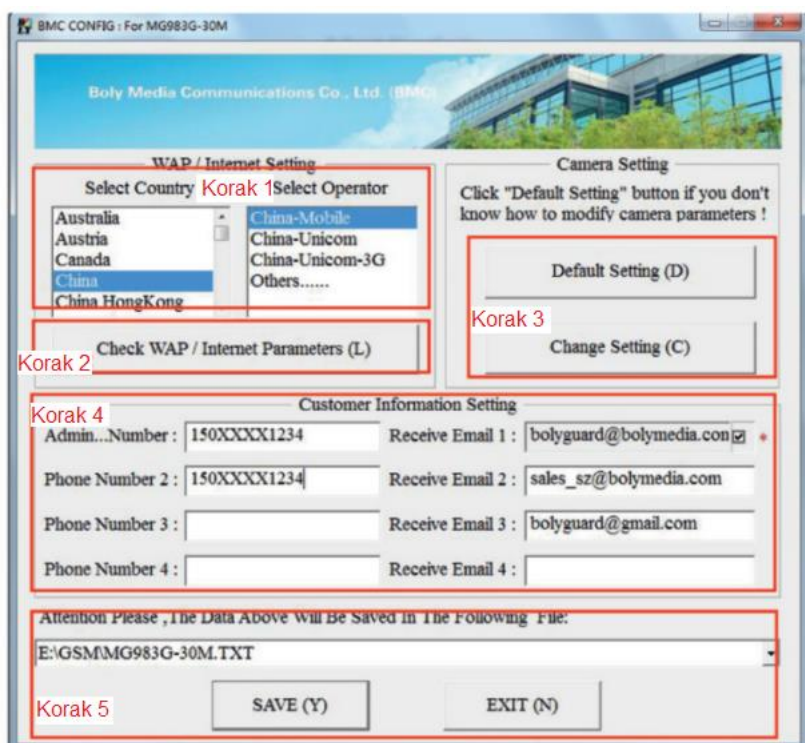

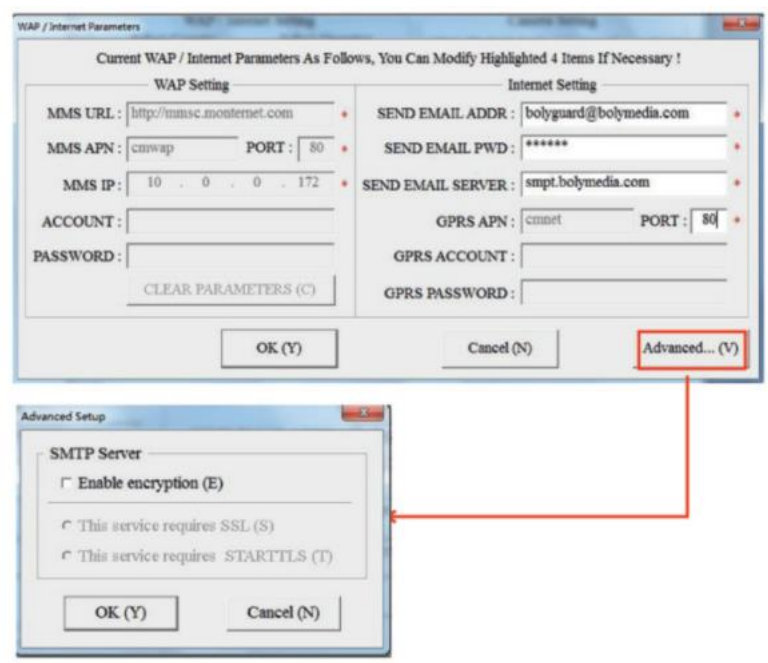

**KORAK 3:** Izberite med privzetimi ali ročnimi nastavitvami. Za neizkušene uporabnike priporočamo uporabo privzetih nastavitev ("Default Setting").

**KORAK 4:** V polje "Admin Number" (»Številka skrbnika«) vnesite telefonsko številko telefona, ki bo sprejemal/pošiljal oddaljene ukaze in posnetke ter v polje "Receive Email 1" vnesite e-poštni naslov (to NI telefonska številka SIM-kartice, ki je vstavljena v kamero).

**KORAK 5:** Po dokončanju vseh nastavitev shranite datoteko .txt v mapo GSM na SD-kartici. Datoteko .txt poimenuje program. Datoteko .txt je treba naložiti v točno določeno mapo GSM na kameri.

Če vaša država ali ponudnik SIM-kartice ni naveden, izberite možnost "Others" (»Drugo«). Ponudnika SIM-kartice boste morali vprašati za posebne podatke o: MMS, URL, MMS APN, Port, MMS IP, račun, geslo, GPRS APN, GPRS-račun, GPRS-geslo. Za pošiljanje e-pošte bo vaš ponudnik e-poštnih storitev lahko posredoval podatke strežnika za pošiljanje e-pošte in nastavitve vrat.

#### <span id="page-9-0"></span>**3.2.3 Nastavitve za mobilne aplikacije**

Ko je kamera vklopljena, lahko nekatere osnovne nastavitve kamere spremenite preko mobilne aplikacije. Na voljo so aplikacije, ki jih trenutno podpirajo naprave s sistemom Android in Apple.

Pri pošiljanju besedilnih sporočil kameri se lahko zaračunajo **stroški** ali pristojbine, odvisno od vašega ponudnika mobilne telefonije.

- Za operacijski sistem Android lahko v trgovini Google Store poiščete "BGTools" ali prenesete aplikacijo neposredno z našega spletnega mesta v zavihku »Prenosi« ("Downloads"): [http://www.bolymedia.com/index/Support.](http://www.bolymedia.com/index/Support)
- Za operacijski sistem Apple poiščite "BGTools" v uradni trgovini Apple Apps.

#### **Navodila za uporabo BG Tools za Android**

Android APP omogoča enostavno komunikacijo s kamero, tako da vam ni treba urejati SMS-sporočil.

**KORAK 1:** Odprite aplikacijo BG Tools in kliknite ikono ..., da dodate novo napravo. **KORAK 2:** Vnesite ime kamere.

Vnesite številko SIM-kartice, ki je vstavljena v kamero.

Izberite številko modela kamere in nato kliknite »Dodaj« ("Add"), da dokončate postopek.

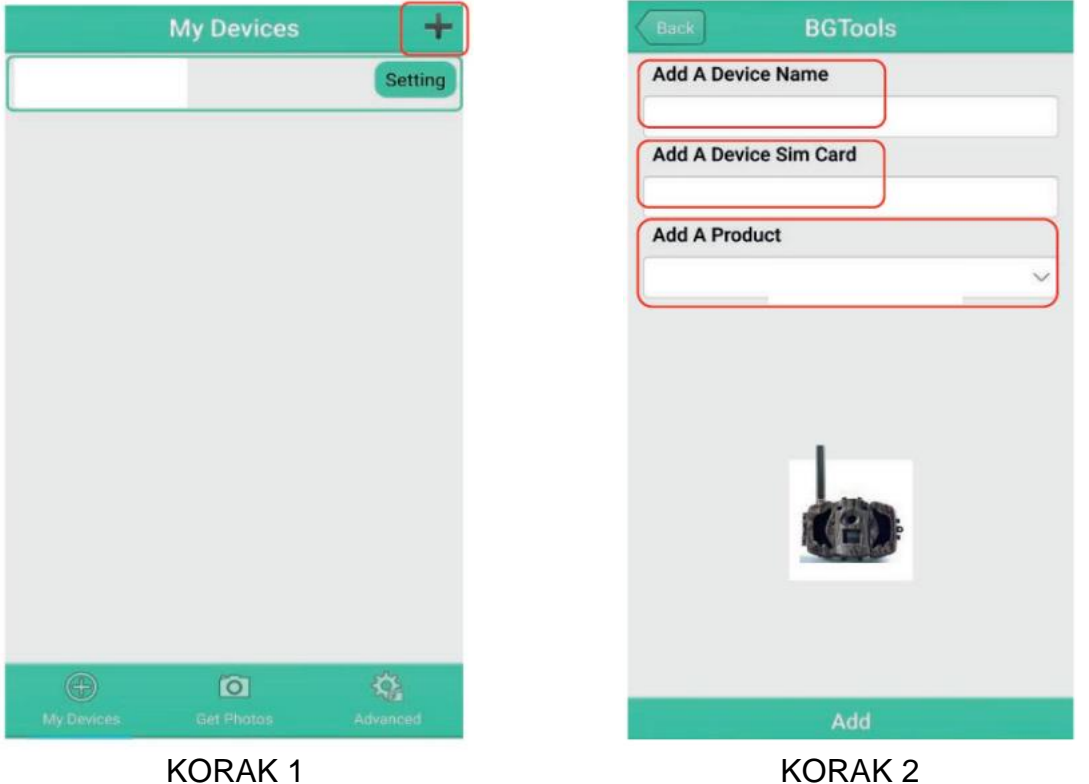

**KORAK 3:** Kliknite »Pošlji« ("Send"), nato pa izberite državo ("Country") in ponudnika ("Provider"), ki sta povezana s SIM-kartico, vstavljeno v kamero. Nato izberite »Preveri WAP/parametre interneta« ("Check WAP/Internet Parameters"), da preverite, ali so izpolnjeni vsi zahtevani parametri. V polju »Uporabniško ime in geslo« ("User name and User Password") sta vaše uporabniško ime in geslo za MMS.

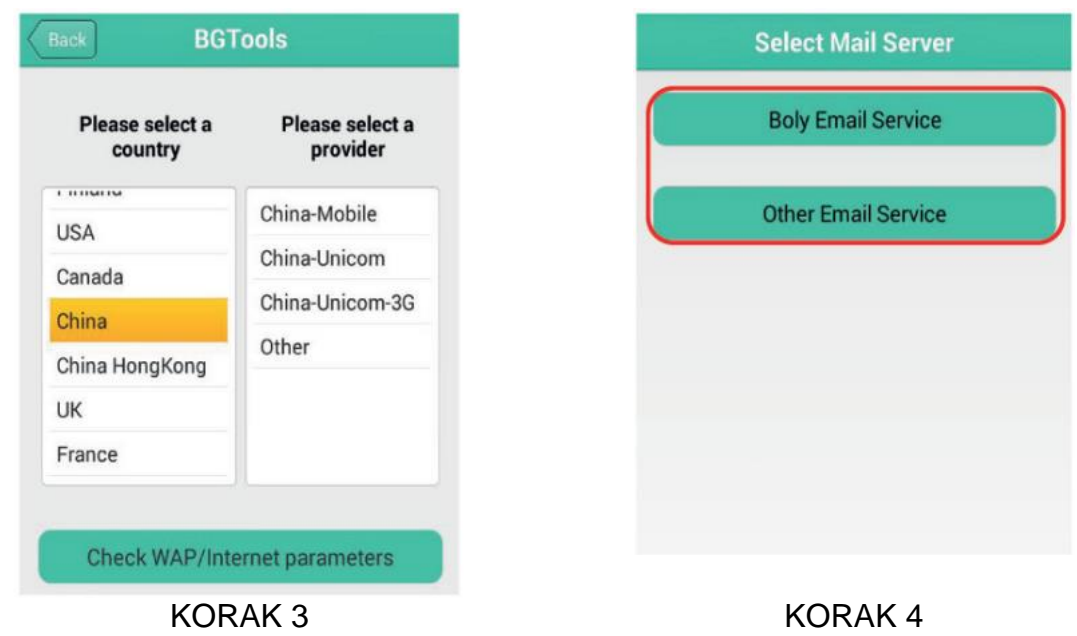

**KORAK 4:** V razdelku »Izberite poštni strežnik« ("Select Mail Server") se lahko odločite za uporabo e-poštnega strežnika Boly ali za drugo e-poštno storitev. Če želite dodati ali izbrisati napravo, izberite »Moja naprava« ("My device").

**KORAK 5:** Izberite »Nastavitve« ("Setting"), če želite nastaviti uporabniške parametre ali nastaviti privzete vrednosti.

**KORAK 6:** Izberite »Pridobi fotografije« ("Get Photos"), kar pomeni, da lahko pridobite fotografije iz vaše kamere. Na voljo sta dva načina za pošiljanje fotografij. Preko: mobilnega telefona ("Cellphone"): pošiljanje MMS na telefon

elektronske pošte ("Email"): pošiljanje e-pošte preko GPRS.

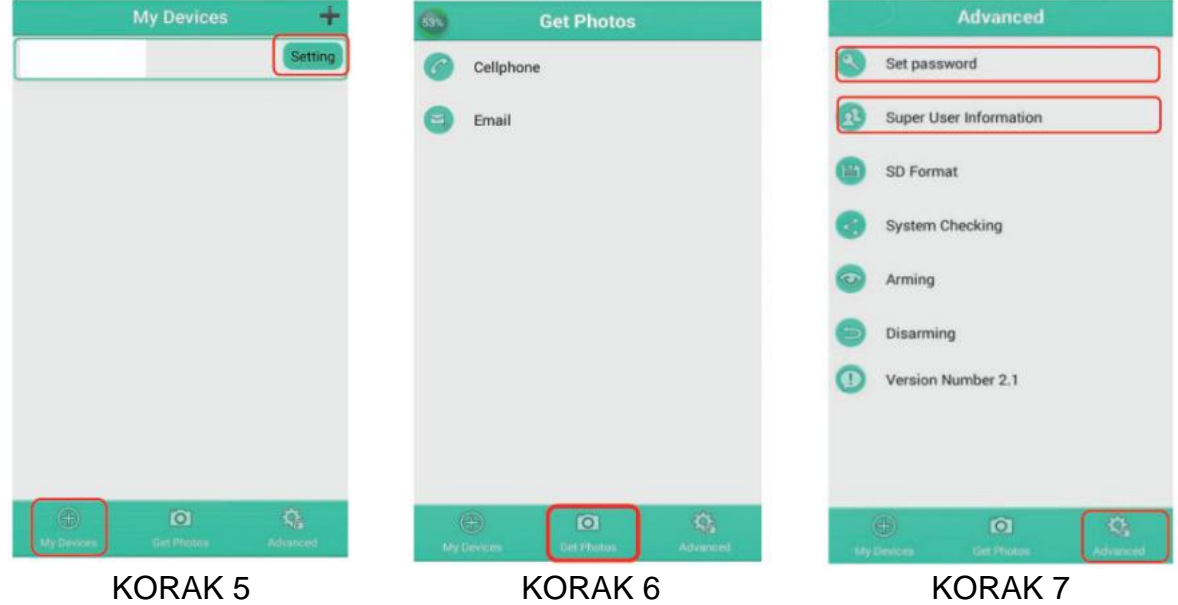

**KORAK 7:** Za več nastavitev izberite »Napredno« ("Advanced"), da nastavite geslo ("Set Password"), podatke o superuporabniku ("Super User Information"), formatirate SD-kartico (SD Format), preverite sistem ("System Checking"), varovanje ("Arming") ali razorožitev ("Disarming").

#### **Nastavitev gesla:**

Če ste pozabili geslo superuporabnika, lahko pridobite novo.

#### **Dodajanje ali izbris naprave:**

**Android:** Če želite dodati napravo, izberite »Moja naprava« ("My Device"), nato pa z dolgim klikom na napravo izberite možnost za brisanje.

**IOS:** Če želite dodati napravo, kliknite in izberite svojo napravo, če pa jo želite izbrisati, podrsajte v levo.

#### <span id="page-12-0"></span>**3.3 Storitev v oblaku - Molnus**

Molnus je storitev v oblaku, ki uporabnikom omogoča dostop do prenosa in shranjevanje fotografij, posnetih s kamerami, z uporabo združljivih naprav ali računalnika.

Če želite začeti, morate v kamero vstaviti baterije in SIM-kartico z dostopom do interneta.

Prav tako morate imeti telefonsko številko in APN-ime za SIM-kartico, ki jo boste uporabili za kamero.

APN-ime določi operater SIM-kartice. Vsak operater ima svoje APN-ime. Če ga ne najdete v dokumentih, poslanih skupaj s SIM-kartico, potem preverite operaterjevo domačo stran za APN-nastavitve.

**IMEI, kontrolno kodo** lahko najdete v kameri. Potrebovali boste SIM-kartico, ki ima dostop do interneta. Kamero zaženite v načinu za nastavitve, na zaslonu kamere poiščite ime operaterja, nato preverite različico ("Version").

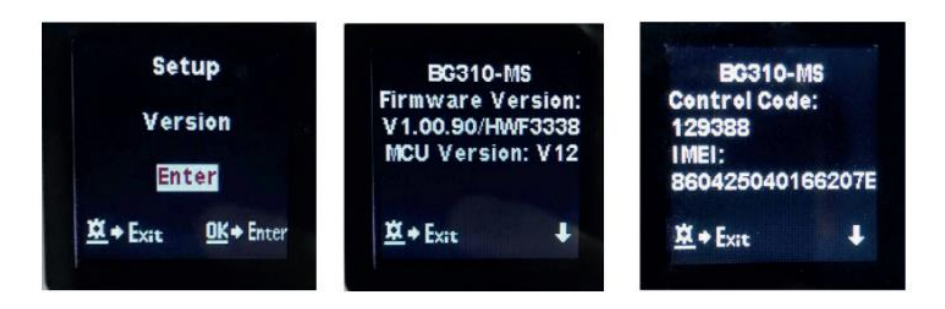

**Korak 1:** Registrirajte svoj Molnus račun. (V progamu Molnus)

**Korak 2:** Prijavite se v svoj Molnus račun in pojdite na stran »Moje kamere« ("My Cameras"). (V programu Molnus)

**Korak 3:** Na kameri premaknite funkcijsko stikalo v položaj za nastavitve ("SETUP") in se prepričajte, da je način pošiljanja nastavljen na "Molnus." (Kamera)

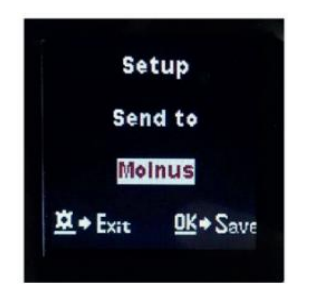

**Korak 4:** Izberite »Registriraj kamero« ("Register camera"), da registrirate kamero. (V programu Molnus)

**Korak 5:** Funkcijsko stikalo na kameri premaknite v položaj za vklop ("ON").

Hitro postavite napravo tako, da je kamera obrnjena proti območju brez gibanja, na primer ob steno. (Kamera)

**Korak 6:** V programu Molnus pritisnite gumb za registracijo in počakajte približno 5 minut. (V programu Molnus)

Registracija je sedaj opravljena in kamera bi morala biti pripravljena na prenos slik v program Molnus.

Funkcijo preizkusite tako, da se premaknete pred kamero. V času od nekaj sekund do minute se bodo fotografije prikazale v galeriji programa Molnus.

Če želite Molnus uporabljati na pametnem telefonu, prenesite aplikacijo iz trgovine Google Play ali Apple App Store. Za več podrobnosti si oglejte spletno stran: [https://www.molnus.com/.](https://www.molnus.com/)

#### <span id="page-13-0"></span>**3.4 Nastavitve kamere**

Če si želite ogledati meni z nastavitvami kamere, pritisnite tipko "OK", da »prebudite« kamero. Ko je zaslon aktiven, pritisnite tipko "MENU", da vstopite v nastavitveni meni.

Uporabite tipko ▲/»Gor« za izbiro različnih elementov in

tipko /»Dol« za izbiro različnih možnosti.

Pritisnite tipko "OK", da shranite nastavitve, in pritisnite tipko "MENU ", da zapustite nastavitveni meni kamere.

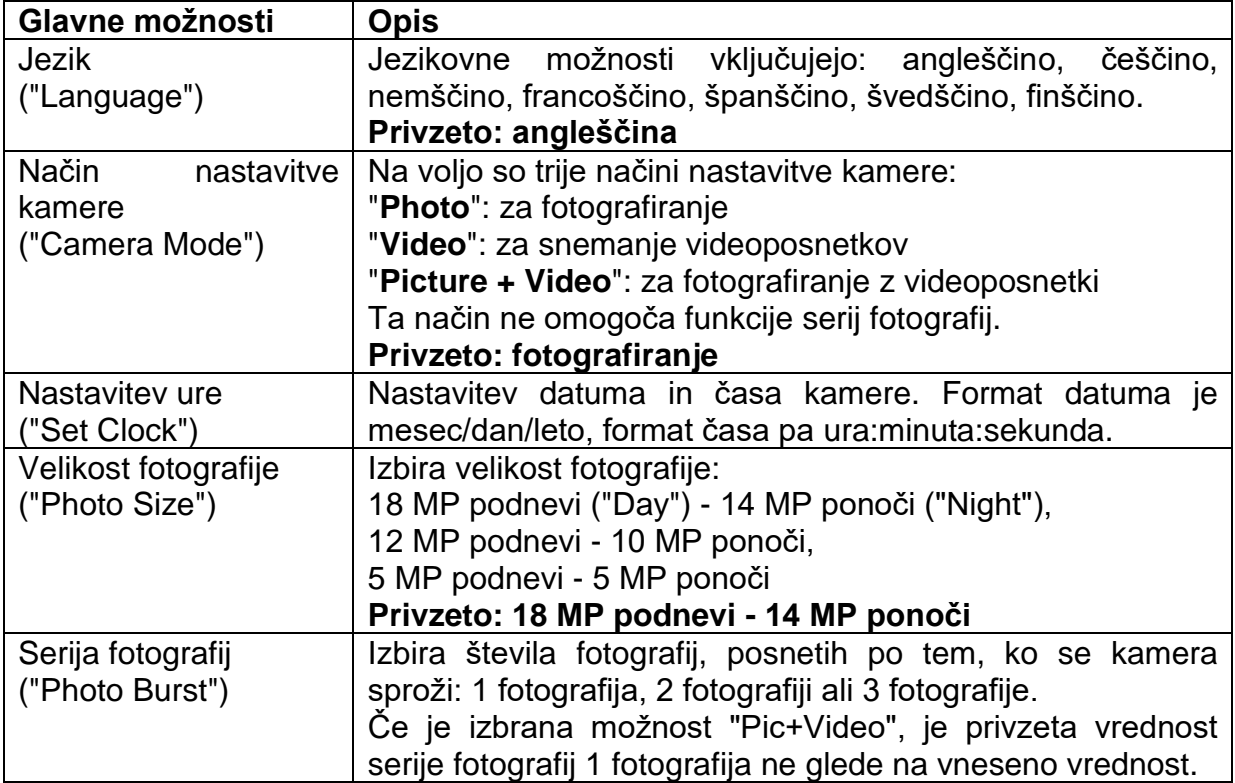

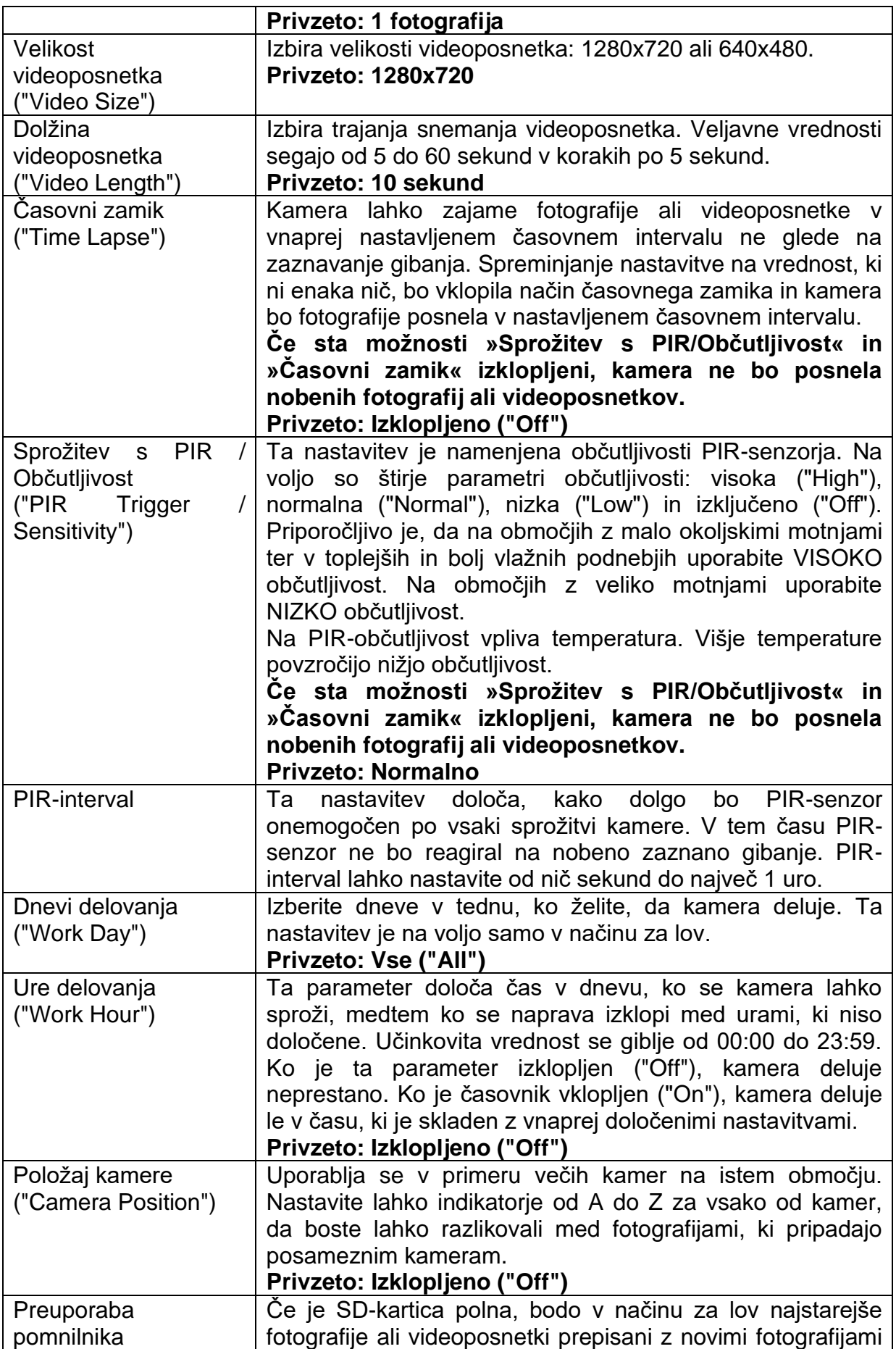

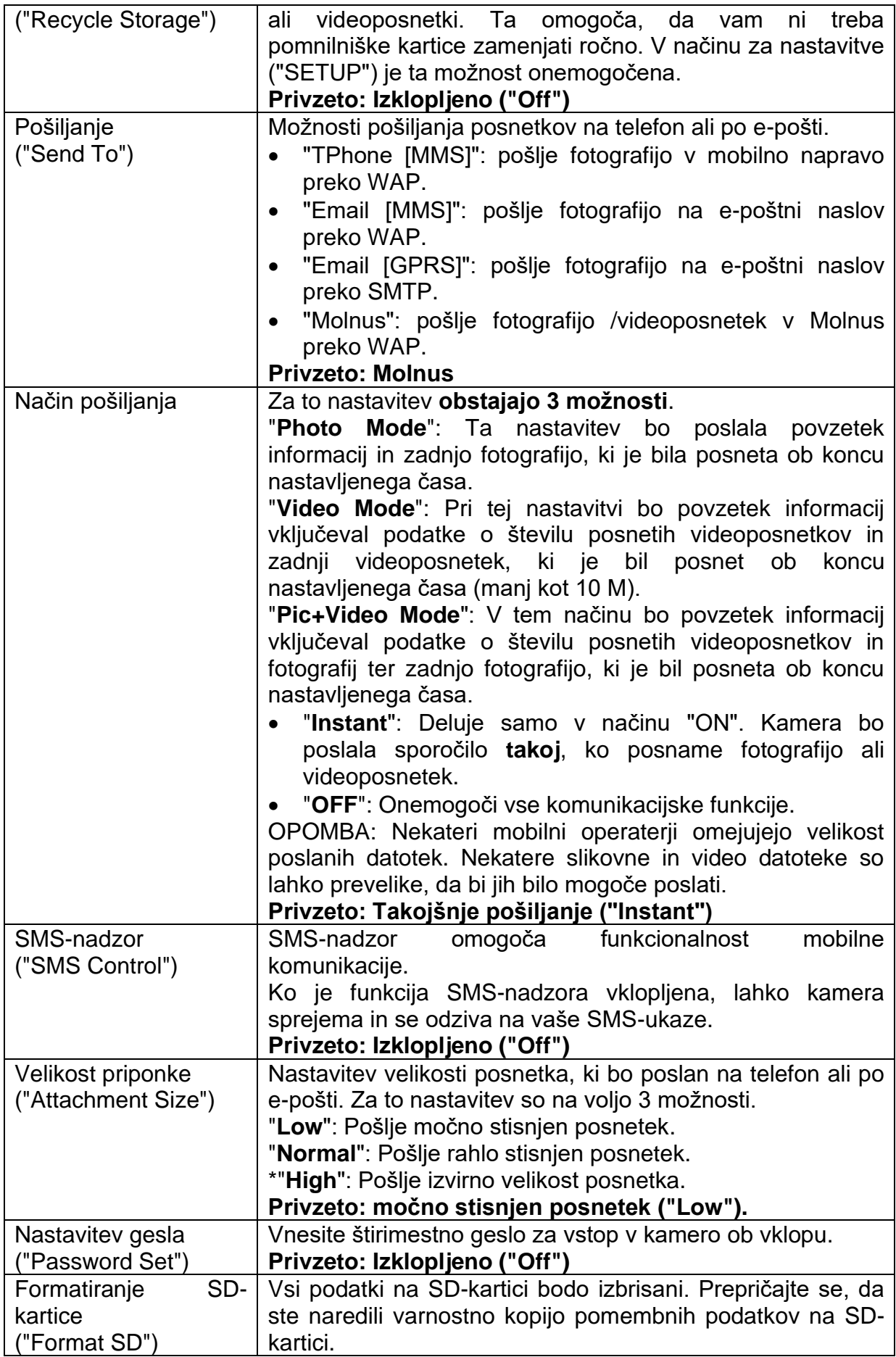

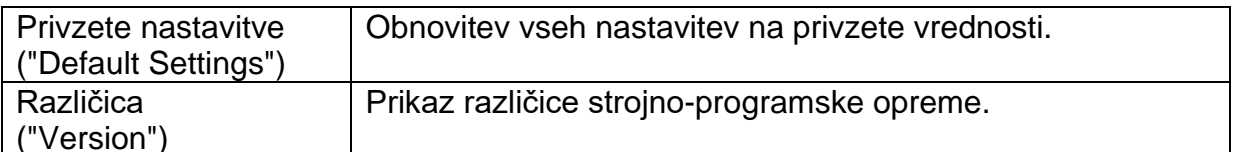

Opomba: Po spremembi VSAKE nastavitve v nastavitvenem meniju morate pritisniti tipko "OK", sicer kamera ne bo shranila novih nastavitev.

# <span id="page-16-0"></span>4. Odpravlianie težav

1 Pred objektivom kamere je nek element. Ali je kamera pokvarjena?

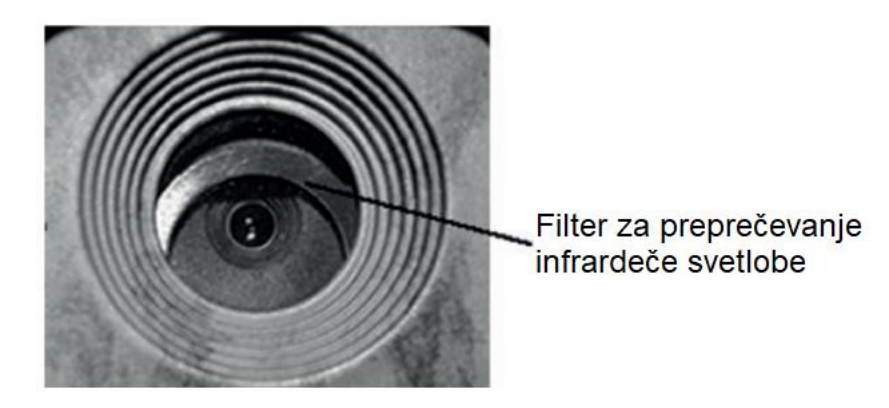

O: Kamera ni pokvarjena. To je filter za preprečevanje infrardeče svetlobe. Ko je kamera vklopljena, se IR-filter ponastavi in prekrije objektiv. Ko je kamera izklopljena, se ta filter nahaja na naključnem mestu.

#### 2 Zaslon nenadoma postane črn.

O: Kamera je morda v »načinu za lov«. Pritisnite tipko "MENU", da jo ponovno aktivirate. Če ni odziva, je kamera morda izklopljena. Preverite, ali baterije še vedno delujejo in ali so pravilno nameščene. Ko so baterije napolnjene in nameščene pritisnite in pridržite tipko "OK"/»Vklop«, dokler zaslon ne zasveti, kar pomeni, da se kamera vklaplja.

# 3 Zakaj moj telefon ne more sprejemati MMS-sporočil?

O: Za delovanje MMS/GPRS-funkcije sta potrebni SIM-kartici v kameri in na telefonu, potrebno je zadostno dobroimetje (prenos podatkov) in aktivirana mora biti izmenjava podatkov.

# <span id="page-16-1"></span>5. Območje PIR-zaznavanja

Ta kamera ima novo patentirano zasnovo PIR, ki omogoča, da območje zaznavanja v dobrih pogojih doseže 22 m. Spodnja slika prikazuje primerjavo območja zaznavanja med običajnim PIR in novo patentirano PIR-tehnologiio.

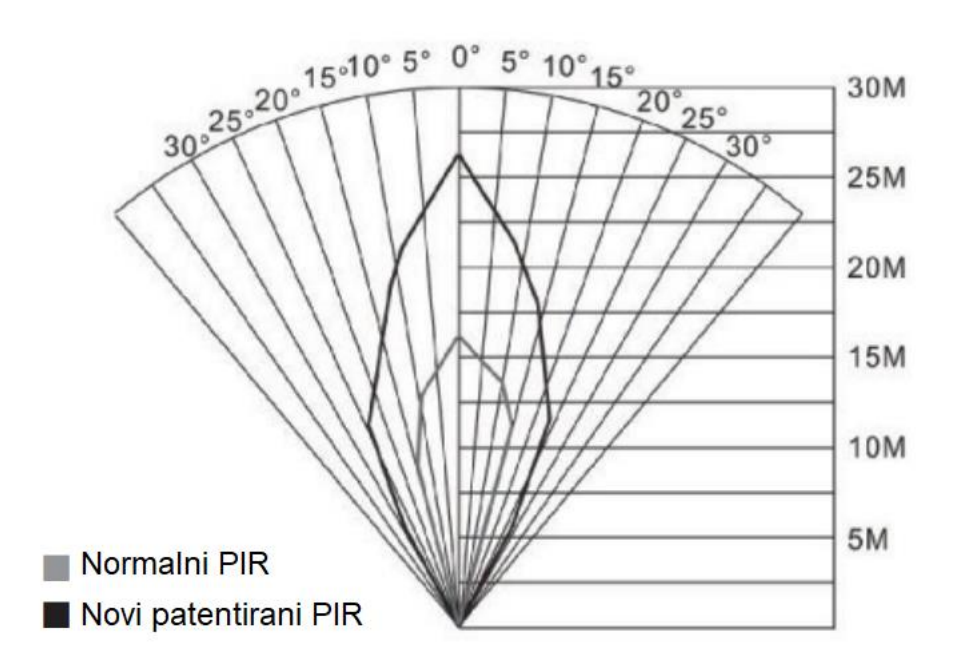

Kot PIR-zaznavanja (α) je manjši od vidnega polja (β).

Prednost te zasnove je zmanjšanje praznega polja slike, ki tako zajame večino, če ne vseh predmetov v gibanju.

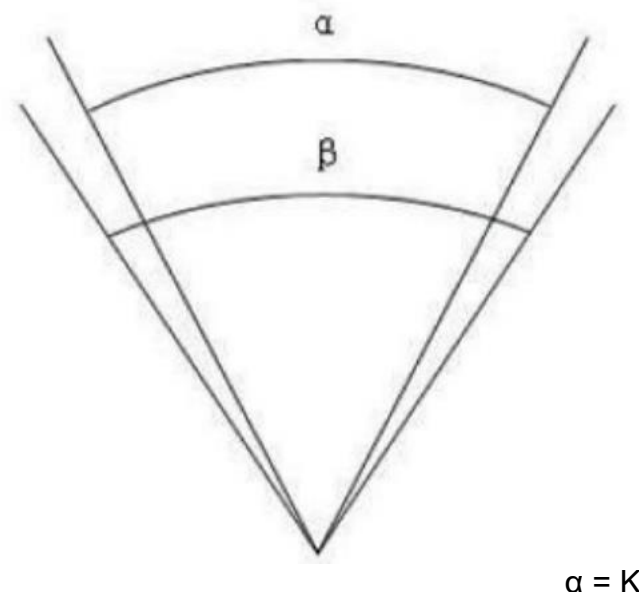

 $\alpha$  = Kot zaznavanja  $\beta$  = Kot vidnega polja

# <span id="page-17-0"></span>6. Tehnični podatki

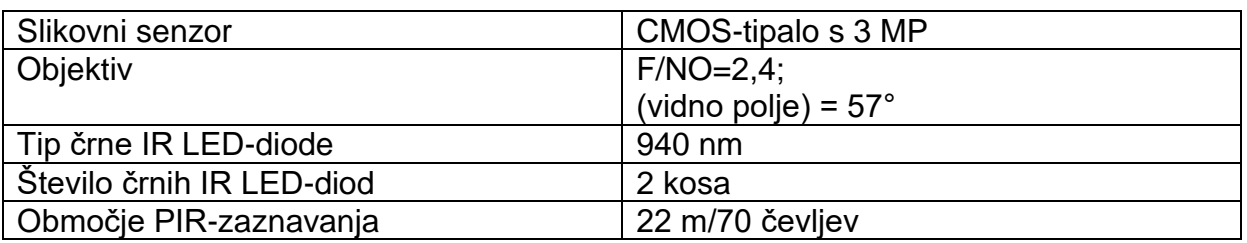

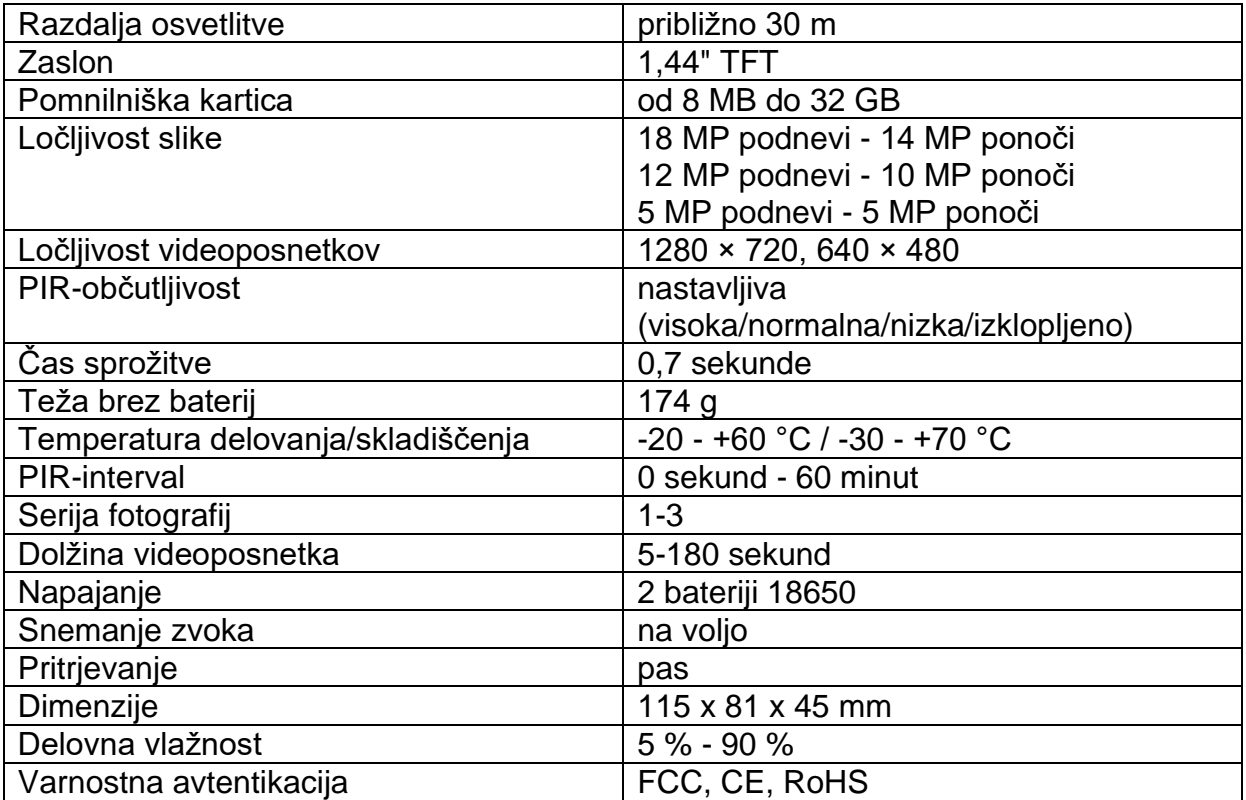

#### **Seznam delov**

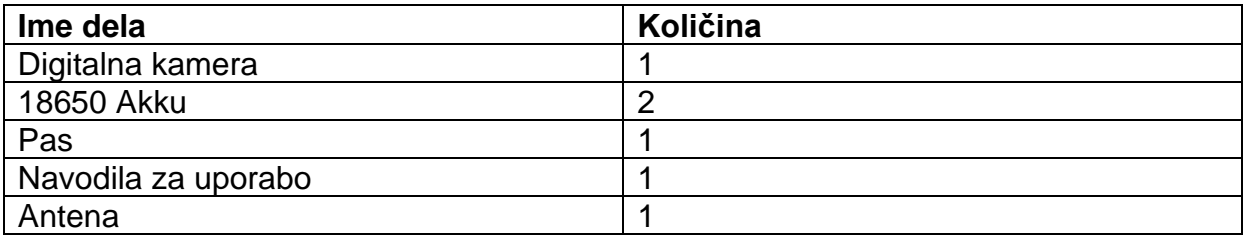

# <span id="page-18-0"></span>**7. Dodatne informacije**

#### <span id="page-18-1"></span>**Varnostni napotki**

- Napravo lahko uporabljajo otroci, starejši od 8 let, in osebe z zmanjšanimi fizičnimi, senzoričnimi ali umskimi sposobnostmi ali s premalo izkušenj in znanja, če jih pri uporabi nadzira oseba, ki je zadolžena za njihovo varnost, ali so prejele navodila za varno uporabo in razumejo z njimi povezane nevarnosti.
- Naprava in njena priključna vrvica ne smeta biti na dosegu otrok, mlajših od 8 let.
- Otroci ne smejo izvajati čiščenja in vzdrževanja naprave, razen če so starejši od 8 let in pod nadzorom.

## <span id="page-19-0"></span>**Odstranjevanje**

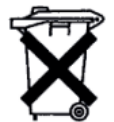

**Spoštovani uporabnik**! Prosimo, upoštevajte sledeče! Odvisno od predpisov o baterijah morate odslužene ali okvarjene baterije in akumulatorje brez stroškov vrniti nazaj k nam.

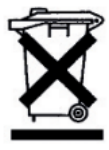

Vsak potrošnik je po **zakonu dolžan OEEO** (odpadno električno in elektronsko opremo) **odstraniti ločeno od gospodinjskih odpadkov** in jo odložiti na zbirnem mestu v svoji občini / mestni četrti. Električne naprave so označene s prečrtanim smetnjakom, in se na zbirnih mestih sprejemajo brezplačno.

#### <span id="page-19-1"></span>**Izključitev odgovornosti**

Garancija ne zajema sledečega:

- napake in okvare, ki so posledica običajne obrabe, vključno z deli, ki so podvrženi obrabi, tesnili itd.;
- poškodbe ali napake, ki nastanejo zaradi ali so posledica predelave.

Pridržujemo si pravico, da zavrnemo garancijski zahtevek, če nakupa ni mogoče dokazati, ali če je bil izdelek neustrezno servisiran ali je bil očitno napačno vzdrževan (ni bil vzdrževan ali je bil vzdrževan nezadostno v povezavi s čiščenjem in servisiranjem).

Shranite dokumentacijo o nakupu, saj ta velja kot dokazilo o datumu nakupa.

V primeru garancijskega zahtevka je treba napravo vrniti prodajalcu v čistem stanju in po možnosti v originalni embalaži, pri čemer naprave ni dovoljeno razstavljati. Priloženo mora biti tudi dokazilo o nakupu.

> Berger & Schröter GmbH Am Hofe 9 D - 58640 Iserlohn Nemčija

Telefon: +49-2371-7891900 E-pošta: info@berger-schroeter.de

Vse pravice so pridržane.

Tehnične spremembe se lahko izvedejo kadar koli in brez predhodne najave. Na navodilih za uporabo redno izvajamo popravke. Ne prevzemamo nobene odgovornosti za tehnične in tipografske napake in njihove posledice.

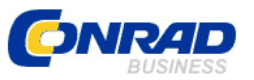

Conrad Electronic d.o.o. k.d. Ljubljanska c. 66, 1290 Grosuplje Faks: 01/78 11 250 Telefon: 01/78 11 248 www.conrad.si, info@conrad.si

#### <span id="page-20-0"></span>**GARANCIJSKI LIST**

### Izdelek: **Kamera za snemanje divjih živali Berger & Schröter 4G/LTE BG310-M** Kat. št.: **24 75 804**

#### **Garancijska izjava:**

Dajalec garancije Conrad Electronic d.o.o.k.d., jamči za kakovost oziroma brezhibno delovanje v garancijskem roku, ki začne teči z izročitvijo blaga potrošniku. **Garancija velja na območju Republike Slovenije. Garancija za izdelek je 1 leto**.

Izdelek, ki bo poslan v reklamacijo, vam bomo najkasneje v skupnem roku 45 dni vrnili popravljenega ali ga zamenjali z enakim novim in brezhibnim izdelkom. Okvare zaradi neupoštevanja priloženih navodil, nepravilne uporabe, malomarnega ravnanja z izdelkom in mehanske poškodbe so izvzete iz garancijskih pogojev. **Garancija ne izključuje pravic potrošnika, ki izhajajo iz odgovornosti prodajalca za napake na blagu**.

Vzdrževanje, nadomestne dele in priklopne aparate proizvajalec zagotavlja še 3 leta po preteku garancije.

Servisiranje izvaja družba CONRAD ELECTRONIC SE, Klaus-Conrad-Strasse 1, 92240 Hirschau, Nemčija.

Pokvarjen izdelek pošljete na naslov: Conrad Electronic d.o.o. k.d., Ljubljanska cesta 66, 1290 Grosuplje, skupaj z računom in izpolnjenim garancijskim listom.

**\_\_\_\_\_\_\_\_\_\_\_\_\_\_\_\_\_\_\_\_\_\_\_\_\_\_\_\_\_\_\_\_\_\_\_\_\_\_\_\_\_\_\_\_\_\_\_\_\_\_\_\_\_\_\_\_\_\_\_**

#### **Prodajalec:**

\_\_\_\_\_\_\_\_\_\_\_\_\_\_\_\_

**Datum izročitve blaga in žig prodajalca:**

**Garancija velja od dneva izročitve izdelka, kar kupec dokaže s priloženim, pravilno izpolnjenim garancijskim listom.**